# **Text Boxes**

**Text boxes are used to pull a quote from the text in a document so it can be highlighted. Text boxes are also used to insert a border around certain items in a document or to call attention to a particular point of the document. Text boxes can be inserted around text after it has been input into the document. They can also be inserted before the text is input. The formatting of this paragraph is an example of how a text box might look in a document. Text boxes can also be used to insert sidebars and quotes in a document.**

## **Create a Text Box Using Existing Text**

- $\mathbf{\hat{r}}$  Select the text that the box is to be created for.
- Click the **Insert Tab**.
- **F** In the **Text Group**, click the **Text Box** button (see illustration at right).
- In the list that appears, click the **Draw Text Box** link.
- **The Text Box** will appear around the text.
- $\ddot{\mathbf{r}}$  If necessary, resize the Text Box so all the text will appear in the box.
	- $\star$  Move the mouse pointer over one of the handles (the white squares) around the edge of the box until the pointer turns to a double arrow.
	- $\star$  Click and drag the mouse until the box reaches the desired size.

## **Create a Text Box without Existing Text**

- Click the **Insert Tab**.
- In the **Text Group**, click the **Text Box** button.
- $\ddot{\mathbf{r}}$  A gallery of built-in text boxes will appear (see illustration below).

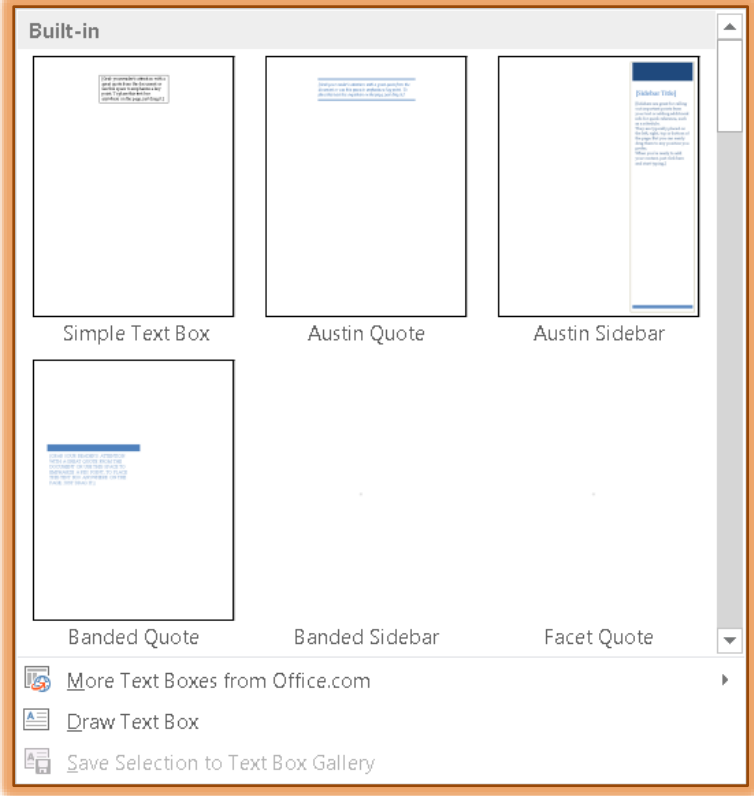

- $\ddot{\mathbf{r}}$  Scroll down the list to see additional text box designs.
- Click on the **Text Box** design or click **Draw Text Box**.

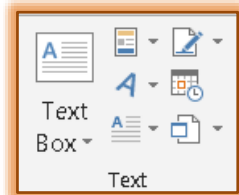

- The **Text Box** will appear in the document at the point specified in the gallery diagram.
- ★ If **Draw Textbox** is chosen, click and drag the mouse to specify the size of the box.
- **F** Input the text for the **Text Box**.
- $\mathbf{\hat{v}}$  The illustration below shows one of the text box designs that are available in Word.

*[Grab your reader's attention with a great quote from the document or use this space to emphasize a key point. To place this text box anywhere on the page, just drag it.]*

## **Format the Text Box**

Once a text box has been created, the **Drawing Tools, Format Tab** is used to apply formatting to the text box. The table below describes the different groups and buttons on this ribbon.

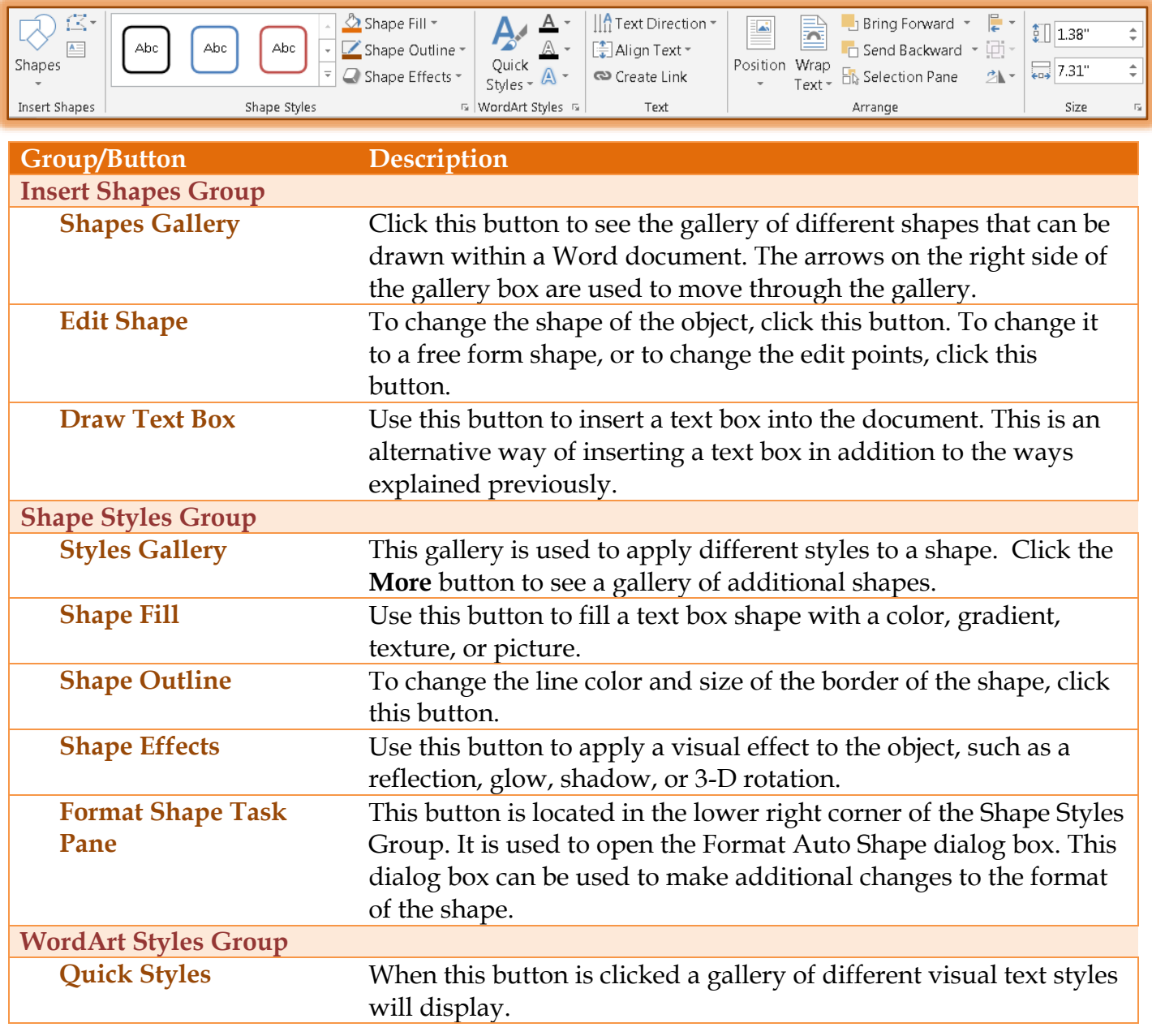

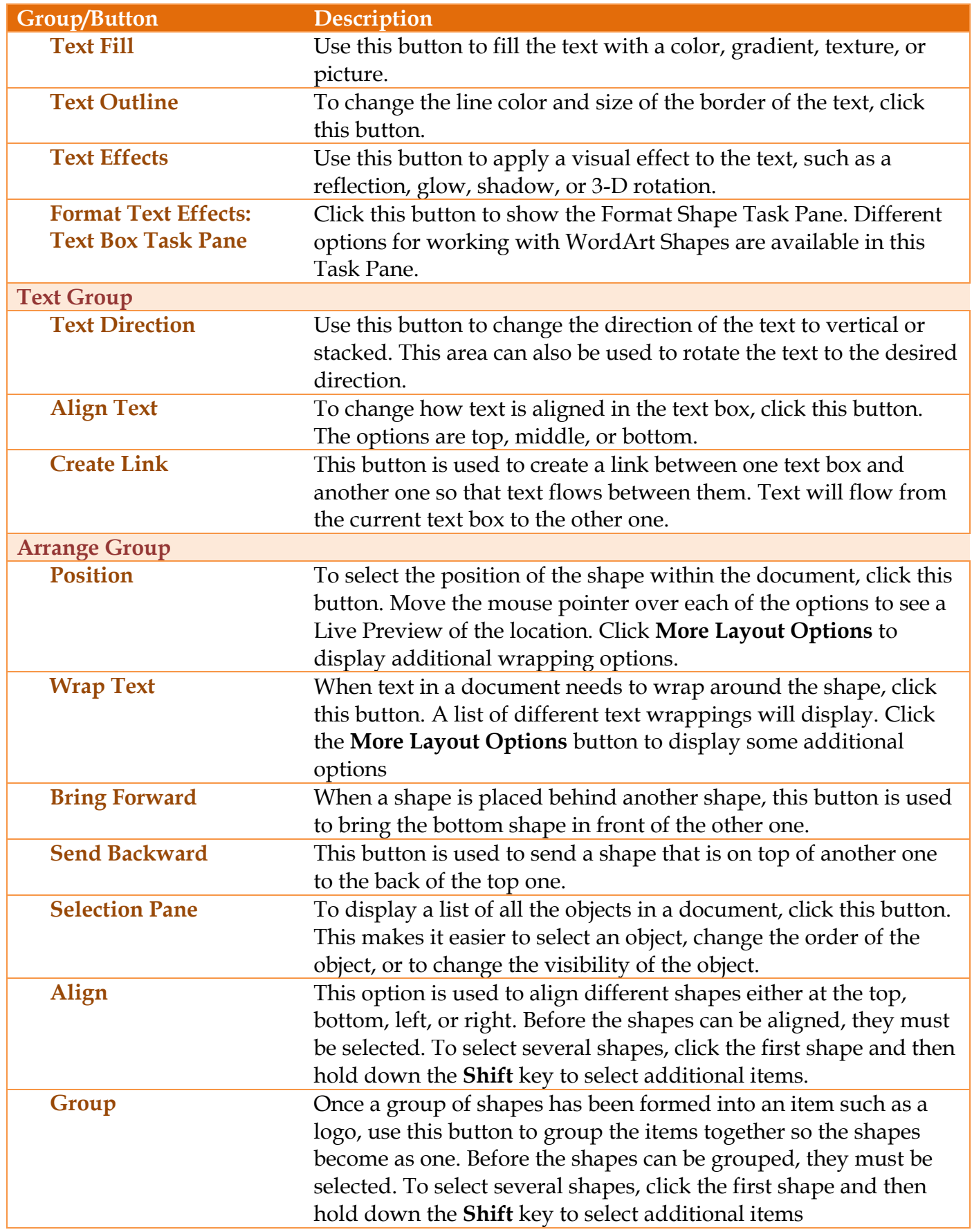

ן נ

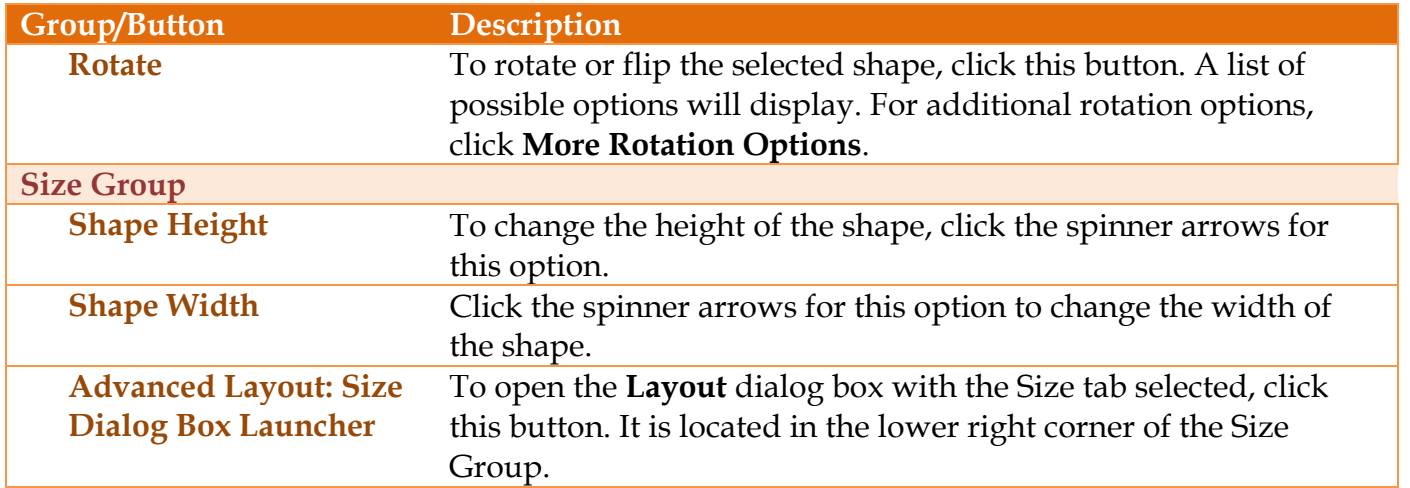

## **Resize and Move Text Boxes**

- Select the **Text Box**.
- With the **Text Box** selected, drag any sizing handle to reshape the object until the text is the desired size.
	- The **Resizing Handles** appear along the outside edges of the **Text Box**.
	- The **Mouse Pointer** will change to black arrows.
	- The **Text Box** can be resized using these arrows.
- **T** To move the **Text Box** to a different area in the document, click on the object and then drag it to the desired location in the document. The mouse pointer will change to a four headed arrow as shown in the illustration at the right.
- $\mathbf{\hat{v}}$  Instead of dragging the object, it is possible to use the up, down, right, and left arrow keys on the computer keyboard.
- **T** Click outside the **Text** to deselect the box.

뷳